## **DIGITAL USB ADAPTER(DSU-09M) TO HEADSET**

Thank you for choosing Digital USB to headset sound card adapter. Use the adapter cord to adapt any headsets to any PC via the USB port on your PC.

This User guide will help you in setting your new headset and adapter cord to your computer, using and maintaining the USB adapter, and all the necessary information required to receive the full benefits from USB adapter

# **This user guide contains the following sections ;**

- 1. Operating System
- 2. Features
- 3. Installation
- 4. Operation
- 5. General USB troubleshooting in Windows 98 SE and Windows ME.

## **1. Operating System**

- 1) Windows XP, Windows 7, Windows 8
- 2) Windows 2000,VISTA
- 3) Windows ME (Millennium Edition)
- 4) Windows 98 Second Edition
- 5) Software : None required

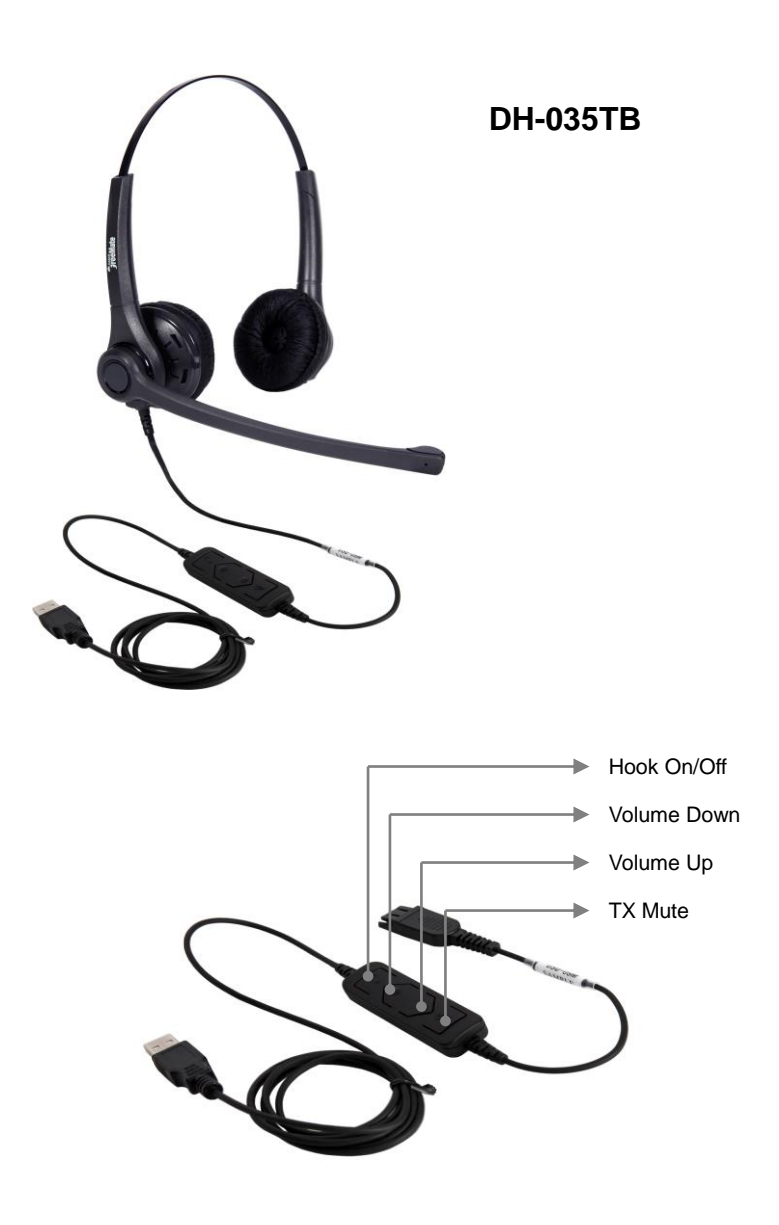

## **2. Features**

- 1) USB plug & play chip
- 2) Complete Digital sound card
- 3) Clear live voice transmission with VoIP
- 4) Digital in-line receive volume control
- 5) In-line microphone (Tx) MUTE with LED indicator
- 6) Hook On/Off with LED indicator
- 7) Headset rapid release connector
- 8) ON/OFF Control button with VoIP software(MS-Lync)

# **3. Installation**

Connecting the USB adapter to your computer's USB port is a simple and complete plug & play process. The installation is completed. \*NOTE : Installing software by CDROM is not required.

# **4. Operation**

1) **In-line microphone mute button :** When you push the microphone mute button while recording, dictating or speaking live, the other party will no longer hear your voice.

2) **In-line receive volume control :** Adjust the digital receive volume control up or down as to your personal preference.

# **5. General USB troubleshooting in Windows 98 Second Edition and Windows ME.**

The information in this article applies to : \*Microsoft Windows Millennium Edition \*Microsoft Windows 98 Second Edition

Because USB device are plug and play devices, there is little that you can do to control or configure them. However, you can trace most USB problems to one of the following conditions : \*Malfunctioning or incorrectly configured hardware \*Malfunctioning, incorrectly configured, or missing device driver \*Out-of-date firmware or basic input/output system (BIOS)

You can use the following troubleshooting tips to check for each of these conditions to help you resolve USB device issues.

## **Malfunctioning or Incorrectly Configured Hardware**

Typically, if you plug a malfunctioning or incorrectly-configured device into a USB port, it causes the computer to stop responding(hang). In the majority of these instances, you must physically turn off the computer and turn it back on to reset the bus. Note that it may be more difficult to identify which device is malfunctioning or is incorrectly configured. If another computer that you know is working correctly is available, try to plug the device into that computer to see if you encounter the same issue. If the device is plugged into a secondary hub, unplug the device from the hub and then plug the device directly into the root hub.

Many hardware problems (such as high or low power, bandwidth shortage, malfunctioning or incorrectly configured firmware, and so on) can cause issues to occur.

### **Malfunctioning, Incorrectly configured, or Missing device driver**

When you plug in a USB device, the computer should load and then configure the device without ever requesting a device driver (assuming that the device falls within the defined and supplied class drivers). If the computer prompts you for a device driver, check with the manufacturer of the device to determine if a driver is available.

#### **Mismatched cabling**

There are two types of USB cables, high speed and low speed. Lowspeed cables differ from high-speed cable primarily in their shielding. If you plug a high-speed device into a low-speed cable, you can cause signal distortion over long distances.

Verify the entire USB chain is working correctly to be certain that a device that requires the ability to draw power from the hub is not plugged into the chain on the other side of a non-powered hub. This causes than hub and all of the devices down the chain to be suspended. If the hub is a powered hub, verify that the power supply for that hub is configured properly.

#### **Out-of-date firmware or BIOS**

The key to all USB devices is the firmware. The USB device's firmware contains all of the information about the device. A port is not reset until all of the descriptors in the firmware have been loaded and verified by the root hub. This is critical because it applies to items such as printers and modems. Make certain that you have the most up-to-date firmware that is available for both your computer's BIOS and each individual device.

The symptoms of malfunction or incorrectly configured firmware might be unusual. Typically, when you remove and then re-add a USB device, the device simply becomes available again. However, the device may appear as a second instance of a device, and load itself as such in Device manager. If you see duplicates of a device, verify that you have the most up-to-date firmware for that device. A similar issue that has the same cause occurs when a device loads a device driver and then adds a second device for which there appears to be no driver. The second device is displayed with an exclamation point in a yellow circle in device manager. The device may work correctly, but you cannot remove the "ghost" device until you unplug the parent device that seems to have generated the ghost device. Also, you may be able to resolve this issue by updating the firmware or the device driver for that device.

## **6. Adjusting the Speaker Volume and Microphone Levels.**

Test that the speaker volume in your headset is working and set at a comfortable level by adjusting the RX volume buttons(Volume up for +, Volume down for -).

The audio tab in the Properties window also lets you adjust the Sound Recording or microphone levels. The Volume slider adjusts the sound recording or microphone levels. Make sure that the volume slider is set in the middle of the control and the Mute box is not checked.

\* Theses controls adjust the volume, however, many other applications contain their own volume controls. These independent applications may override the Windows controls and work independent of the USB Adapter sound controls.